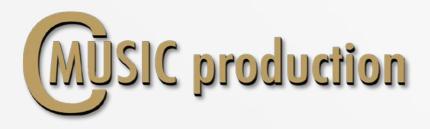

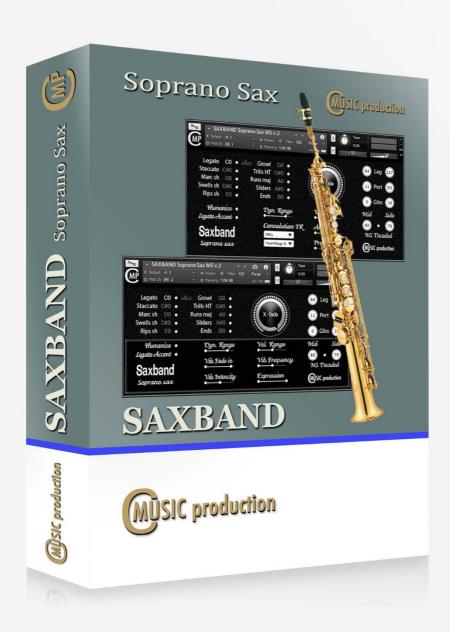

# SAXBAND Soprano Sax

User's manual

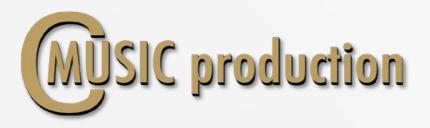

# Thank you for purchasing our SAXBAND Soprano Sax!

This **saxophone** will change your thinking about virtual instruments. It was recorded using MID-SIDE technology with multiple articulations and production techniques that create the impression of a live performance. You can make complete balance adjustments between **MID** and **SIDE** components. So, play and enjoy!

Saxophone performed by: Vladimir Kuznetsov Recording & Editing: Vladimir Kuznetsov

Programming, Design & Script: Vladimir Kuznetsov Special Thanks to Ilya Efimov and Eugene Drayer.

© 2014-2020 Cmusic Production, LLC / All Rights Reserved,

Cmusic Production®

Watermark Protected.

You cannot use the "Libraries" tab to "Add Library" for this product. That feature is only available for encoded & locked "Powered-By-Kontakt" libraries.

Watch a video to learn how to add to **Kontakt Quick-Load** menu: <a href="https://www.youtube.com/watch?v=4USeGpi9EnM">https://www.youtube.com/watch?v=4USeGpi9EnM</a>.

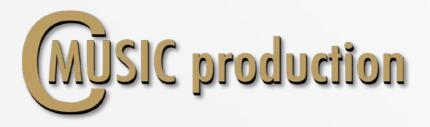

# **Features**

- Legato, Portamento, Glissando Velocity control
- 3-x round robin sustain non vibrato for each note (4 layers)
- 3-x round robin sustain vibrato for each note (4 layers)
- 3-x round robin staccato (4 layers)
- 3-x round robin marcato short and long (4 layers)
- 2/4 and 4/4 tempo sync swells (120 bpm default, 2 layers)
- Rips short, medium and long (3 layers)
- Runs octave up minor/major tempo sync (120 bpm default)
- Fast trills between notes in octave range
- Humanize function
- 6 286 samples, 44.1/24-bit samples

# **Installation Notes**

- 1. Please go to the download links you received after purchase and download all of the files.
- 2. Make sure you put all downloaded files into a single folder.
- 3. Unpack the downloaded file "CMP\_SAXBAND\_Sax\_Soprano.rar" to any folder. Place .nki file next to the Samples folder.

To extract your files we recommend using Winrar for PC users, or UnrarX or Rar-Expander for the Mac.

- 4. You need to have the full retail version of Kontakt 5.0 or later to use this library. The free Kontakt Player does NOT support this library.
- 5. Open the Kontakt 5 browser (look on the left-hand side of the Kontakt user interface) and click the "Files" tab. Find the library folder, which you extracted earlier, and double-click on the SAXBAND Soprano Sax MS v.2.nki file which should be in that folder. You can use the Quick-Build Database option to allow Kontakt to find and store the location for faster browsing and loading.

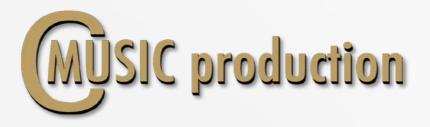

### **LEGATO**

Use **CO** keyswitch (Velocity 0-63) to play **Legato** or press G-1 key to change the polarity of the switch and save the patch.

Default play: Glissando (Velocity 0-10), Portamento (Velocity 11-63), Legato (Velocity 64-127)

Change Value:

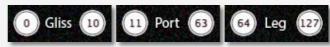

# **SUSTAIN** (Polyphonic)

Use **CO** keyswitch (Velocity 64 - 127) to play **Sustain** or press **G-1** key to change the polarity of the switch and save the patch.

# **Dynamics**

To control the dynamics between layers use the controller ModWheel CC1. LoPass filter is connected to the controller Expression CC11 to control the sound dynamics.

### Accent

Accent depends on the velocity. There are three modes of attack:

If "Staccato" Articulation loads, Accent is working.

Press **B-1** Key or "Legato Accent" button to play Legato Accent "on the fly" or Articulation Accent (Trills and Runs)

Press **B-1** Key or "Legato Accent" button to play Legato Accent "on the fly" or Articulation Accent (Trills and Runs)

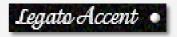

# Hot Keys:

F#0 – Natural Vibrato

**GO** – Growl

A#0 – Sliders + Sustain

BO – Ends

A-1 – Fade out Sus & Leg from 0.5 s to 4.5 s (Vel.Hot Key Control)

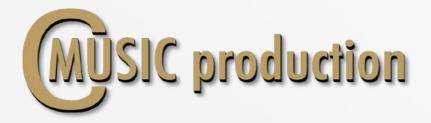

# **Vibrato**

To control sound between non vibrato and natural vibrato use the controller **CC2** (or Hot Key **F#0**).

Use Sustain Pedal (CC64) to contol sound between non vibrato and LFO vibrato – Sustain, Marcato, Diminuendo.

Press Control button to see Control Panel

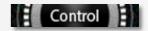

Fade In LFO vibrato – CC17 (from 0 to 660 ms)
Intensity LFO vibrato – CC18
Frequency LFO vibrato – CC19

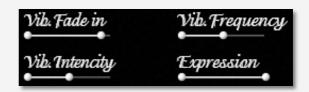

### **ARTICULATIONS**

### Staccato

Use **C#0** keyswitch to play **Staccato**.

### Marcato

Use **D0** keyswitch to play **Marcato**: Short Marcato – Velocity (0 - 63)Long Marcato – Velocity (64 - 127)

### **Swells**

Use **D#0** keyswitch to play **Swells**: Short Swells – Velocity (0 - 63) Long Swells – Velocity (64 - 127)

# Rips

Use **EO** keyswitch to play **Rips**: Short Rips – Velocity (0 – 41) Medium Rips – Velocity (42 – 83) Long Rips – Velocity (84 – 127)

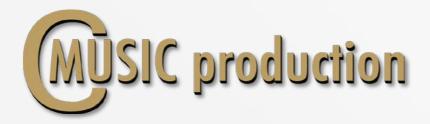

### **Trills**

Use **G#0** keyswitch to play **Trills HT** natural (Velocity 0 - 63) Use **G#0** keyswitch to play **Trills WT** natural (Velocity 64 - 127)

### Runs

Use **A0** keyswitch to play **Runs minor** (Velocity 0 - 63) Use **A0** keyswitch to play **Runs major** (Velocity 64 - 127)

**Load/Unload** articulation samples with the white-gray buttons:

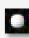

# Load/Unload

Portamento and Glissando samples with the menu:

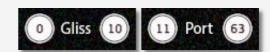

**Dyn.Range** regulates volume difference between legato layers (pp – ff):

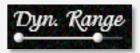

**Vel.Range** regulates volume difference between articulation layers (pp – ff):

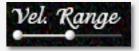

### Humanize on-off

Use **D1** Key or press "Humanize" button. Turn on **Humanize** and change the value of humanization.

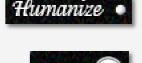

Hum. Value :

### Mid-Side

Change the balance between the **Mid** and the **Side** or switch to uncoded signal mode or mono.

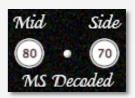

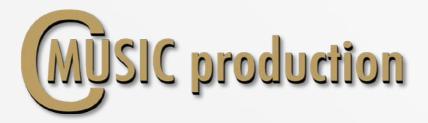

### **Convolution Reverb**

Turn on Convolution Reverb, select the preset, the balance between DRY and WET signals and PreDelay.

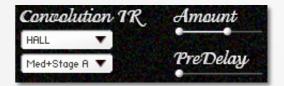

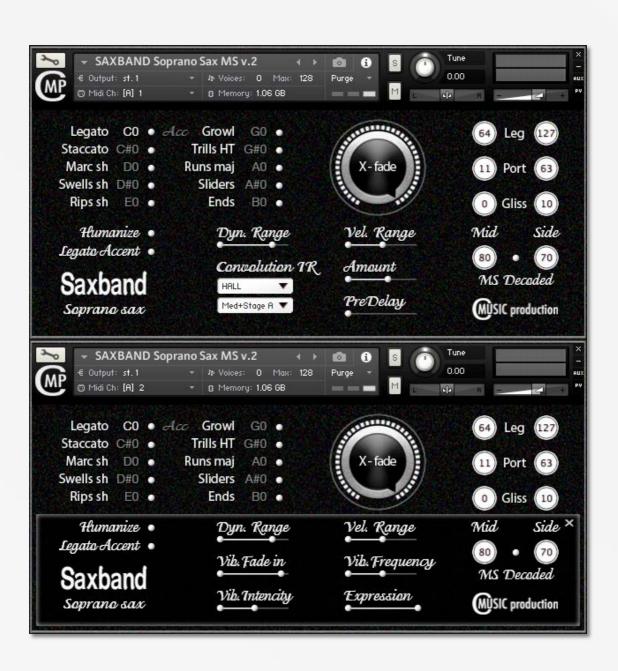